# 5V Kerberos ليمع معد ءاطخأ فاشكتسأ هنيوكتو اهحالصإو  $\overline{\phantom{a}}$

## المحتويات

[المقدمة](#page-0-0) [المتطلبات الأساسية](#page-1-0) [المتطلبات](#page-1-1) [المكونات المستخدمة](#page-1-2) [الاصطلاحات](#page-1-3) [مقدمة إلى Kerberos](#page-1-4) [التعاريف](#page-2-0) [أمسك](#page-3-0) [تكوين موجه IOS من Cisco](#page-3-1) [Kerberos KDC تكوين](#page-4-0) [إعداد المنافذ ل INETD](#page-5-0) [إعداد ملفات تكوين Kerberos](#page-5-1) [إعداد قاعدة البيانات لخادم KDC](#page-6-0) [إخراج تصحيح الأخطاء للعينة](#page-9-0) [استكشاف الأخطاء وإصلاحها](#page-9-1) [اسم النطاق الخطأ](#page-9-2) [DNS لا يعمل](#page-10-0) [ساعة الموجه غير صحيحة](#page-10-1) [العميل غير موجود في قاعدة بيانات Kerberos](#page-11-0) [العميل موجود في قاعدة البيانات لكنه يستخدم كلمة مرور غير صحيحة](#page-12-0) [إدخال SRVTAB غير صحيح على الموجه](#page-13-0) [المراجع](#page-14-0) [معلومات ذات صلة](#page-14-1)

## <span id="page-0-0"></span>المقدمة

يقدم هذا المستند مثالا للتكوين، بالإضافة إلى بعض الحلول للمشاكل الشائعة. يتم توفير التقنيات التي تساعدك على أستكشاف أخطاء أي مشاكل وإصلاحها في هذا المستند أيضا. لا يتناول هذا المستند دعم Telnet Kerberized.

معظم هذه المواد في هذه المقالة جاءت من الوثائق المتاحة بحرية التي تأتي مع Kerberos ومن مختلف الأسئلة المتداولة (FAQs (حول الحزمة. جاءت التكوينات من موجه وظيفي وخادم KDC Kerberos.

يفترض هذا المستند أنك قمت بتجميع إصدار حالي من حزمة Kerberos من MIT وتثبيته بشكل صحيح. ارجع إلى [المراجع](#page-14-0) في نهاية هذه المقالة للحصول على معلومات حول كيفية الحصول على 5V Kerberos وتجميعه وتثبيته.

لاحظ أيضا أن برنامج IOS Cisco ®الإصدار 11.2 أو إصدار أحدث مطلوب لدعم 5V Kerberos. وهذا يوفر دعما كاملا لمصادقة عميل V Kerberos، والتي تتضمن إعادة توجيه بيانات الاعتماد. يمكن للأنظمة التي تحتوي على بنية V Kerberos الأساسية إستخدام مراكز توزيع المفاتيح (KDC (لمصادقة المستخدمين النهائيين للوصول إلى الشبكة أو الموجه. هذا تطبيق عميل وليس تنفيذ Kerberos KDC.

تعد Kerberos خدمة أمان قديمة وهي أكثر فائدة في الشبكات التي تستخدم Kerberos بالفعل.

ارجع إلى <u>ملاحظات الإصدار 11.2 من برنامج Cisco IOS Software</u> للحصول على معلومات أكثر تفصيلا حول الإصدارات التي تتضمن هذا الدعم.

للحصول على دعم Kerberos في إصدارات برنامج Cisco IOS التالية، ارجع إلى <u>Software Advisor (مرشد</u> [البرامج\)](//tools.cisco.com/Support/Fusion/FusionHome.do) [\(العملاء المسجلون](//tools.cisco.com/RPF/register/register.do) فقط).

## <span id="page-1-0"></span>المتطلبات الأساسية

### <span id="page-1-1"></span>المتطلبات

لا توجد متطلبات خاصة لهذا المستند.

### <span id="page-1-2"></span>المكونات المستخدمة

تستند المعلومات الواردة في هذا المستند إلى إصدارات البرامج والمكونات المادية التالية:

● برنامج IOS الإصدار 11.2 من Cisco والإصدارات الأحدث

تم إنشاء المعلومات الواردة في هذا المستند من الأجهزة الموجودة في بيئة معملية خاصة. بدأت جميع الأجهزة المُستخدمة في هذا المستند بتكوين ممسوح (افتراضي). إذا كانت شبكتك مباشرة، فتأكد من فهمك للتأثير المحتمل لأي أمر.

### <span id="page-1-3"></span>الاصطلاحات

للحصول على مزيد من المعلومات حول اصطلاحات المستندات، ارجع إلى [اصطلاحات تلميحات Cisco التقنية.](//www.cisco.com/en/US/tech/tk801/tk36/technologies_tech_note09186a0080121ac5.shtml)

## <span id="page-1-4"></span>مقدمة إلى Kerberos

Kerberos هو بروتوكول مصادقة الشبكة للاستخدام على الشبكات غير الآمنة ماديا. وتستند كيربيروس إلى نموذج التوزيع الرئيسي الذي قدمته نيدهام وشرودر. (راجع الرقم 9 في قسم <u>[المراجع](#page-14-0)</u> في هذا المستند. وهو مصمم لتوفير مصادقة قوية لتطبيقات العميل/الخادم باستخدام تشفير مفتاح سري. فهي تسمح للكيانات التي تتواصل عبر الشبكات بإثبات هويتها لبعضها البعض بينما تمنع التنصت أو الهجمات المتكررة. كما ينص على سلامة تدفق البيانات (مثل اكتشاف التعديل) والسرية (مثل منع القراءة غير المصرح بها) بمساعدة أنظمة التشفير مثل DES.

لا يوفر العديد من البروتوكولات المستخدمة في الإنترنت أي أمان. الأدوات المستخدمة ل "sniff "كلمة مرور خارج الشبكة هي قيد الاستخدام من قبل أدوات النظام. وبالتالي، فإن التطبيقات التي ترسل كلمة مرور عبر الشبكة غير مشفرة تكون حساسة. كما تعتمد تطبيقات العميل/الخادم الأخرى على برنامج العميل لتكون "صادقة" بشأن هوية المستخدم الذي يستخدمها. وتعتمد تطبيقات أخرى على العميل لتقييد أنشطته بتلك التي يسمح له بها، دون أي تنفيذ آخر من قبل الخادم.

تحاول بعض المواقع إستخدام جدران الحماية لحل مشاكل أمان الشبكة الخاصة بها. وتفترض جدران الحماية أن "الأشرار" موجودون في الخارج، وهو افتراض غير صحيح في كثير من الأحيان. بيد أن معظم حوادث جرائم الحاسوب التي تتسبب في مزيد من الضرر قد قام بها أشخاص من الداخل. كذلك، تمثل جدران الحماية عائقا كبيرا لأنها تقيد قدرة المستخدمين لديك على إستخدام الإنترنت. تم إنشاء Kerberos بواسطة MIT كحل لمشاكل أمان الشبكة هذه. يستخدم بروتوكول Kerberos تشفيرا قويا، حتى يمكن للعميل إثبات هويته للخادم (والعكس بالعكس) عبر اتصال شبكة غير آمن. بعد إستخدام العميل والخادم ل Kerberos لإثبات هويته، يمكنهم أيضا تشفير جميع إتصالاتهم لضمان الخصوصية وسلامة البيانات أثناء تنفيذ أعمالهم.

Kerberos متاح بحرية من MIT، بموجب إشعار بإذن حقوق النسخ مشابه لذلك المستخدم لنظام تشغيل BSD و 11X Windowing. يوفر Kerberos MIT في نموذج المصدر. ويجري ذلك لكي يتمكن كل من يرغب في إستعماله ان ينظر إلى الشفرة لنفسه ويتأكد ان الشفرة جديرة بالثقة. بالإضافة إلى ذلك، بالنسبة لهؤلاء الذين يفضلون الاعتماد على منتج مدعوم مهنيا، تتوفر Kerberos كمنتج من العديد من البائعين المختلفين.

يعتمد دعم عميل 5V Kerberos على نظام مصادقة Kerberos الذي تم تطويره في MIT. تحت Kerberos، يرسل عميل (بشكل عام إما مستخدم أو خدمة) طلب تذكرة إلى مركز توزيع المفاتيح (KDC(. تقوم KDC بإنشاء تذكرة منح تذكرة (TGT (للعميل، وتشفيرها بمساعدة كلمة مرور العميل كمفتاح، وإرسال TGT المشفر مرة أخرى إلى العميل. ثم يحاول العميل فك تشفير TGT، بمساعدة كلمة المرور الخاصة به. إذا قام العميل بفك تشفير TGT بنجاح، على سبيل المثال، إذا أعطى العميل كلمة المرور الصحيحة)، فإنه يحتفظ ب TGT الذي تم فك تشفيره. وهذا يشير إلى إثبات هوية العميل.

ويسمح TGT، الذي ينتهي في وقت محدد، للعميل بالحصول على تذاكر إضافية، مما يسمح بتقديم خدمات محددة. طلبات ومنح هذه التذاكر الإضافية شفافة.

ونظرا لأن Kerberos يقوم بالتفاوض الذي تمت مصادقته، ويتم تشفيره إختياريا، ويتصل بين أي نقطتين على الإنترنت، فإنه يوفر طبقة أمان لا تعتمد على الجانب الذي يوجد عليه أي من جدر الحماية. يتم إستخدام Kerberos بشكل أساسي في البروتوكولات على مستوى التطبيقات (ISO طراز المستوى 7)، مثل Telnet أو FTP، من أجل توفير أمان المستخدم للمضيف. كما يتم إستخدامها، ولو بشكل أقل تكرارا، كنظام المصادقة الضمنية لتدفق البيانات (مثل STREAM\_SOCK (أو آليات RPC) المستوى 6 من طراز ISO(. كما يمكن إستخدامها على مستوى أقل للأمان من المضيف إلى المضيف، في بروتوكولات مثل IP أو UDP أو TCP) المستوى 3 و 4 من طراز ISO(. وعلى الرغم من ذلك، فإن مثل هذه العمليات نادرة، إن وجدت على الإطلاق.

وهو ينص على المصادقة المتبادلة والاتصالات الآمنة بين الأساسيات على شبكة مفتوحة عن طريق تصنيع مفاتيح سرية لأي طالب. كما يتم توفير آلية لنشر هذه المفاتيح السرية بأمان من خلال الشبكة. لا يوفر Kerberos التخويل أو المحاسبة. ومع ذلك، فإن التطبيقات التي ترغب في إستخدام مفاتيحها السرية لأداء تلك الوظائف بشكل آمن.

### <span id="page-2-0"></span>التعاريف

- **المصادقة** تاكد من انك على طبيعتك، ومن معرفتك من تكون.
- الزبون كيان يمكنه الحصول على تذكرة. عادة ما يكون هذا الكيان إما مستخدما أو مضيفا.
	- بيانات الاعتماد مثل التذاكر.
	- Daemon—برنامج يعمل عادة على مضيف UNIX، ويقدم طلبات الشبكة للمصادقة.
		- **المضيف** جهاز كمبيوتر يمكن الوصول إليه عبر شبكة.
- **المثيل —** الجزء الثاني من مدير Kerberos. وهو يعطي معلومات تؤهل الشخص الرئيسي. يمكن ان يكون المثيل فارغا. في حالة مستخدم ما، غالبا ما يتم إستخدام المثيل لوصف الاستخدام المقصود لبيانات الاعتماد المقابلة. في حالة المضيف، يكون المثيل هو اسم المضيف المؤهل بالكامل.
- **كيربروس** في الاساطير اليونانية، الكلب ذو الرؤوس الثلاثة الذي يحرس المدخل إلى العالم السفلي. في عالم الحواسيب، Kerberos هو حزمة أمان شبكة تم تطويرها في MIT.
	- مركز KDC مركز توزيع رئيسي. جهاز يصدر تذاكر Kerberos.
	- علامة التبويب KeyTab—ملف جدول مفاتيح يحتوي على مفتاح واحد أو أكثر. يستخدم المضيف أو الخدمة ملف علامة تبويب مفاتيح بنفس الطريقة التي يستخدم بها المستخدم كلمة المرور الخاصة به.
- NAS—خادم وصول إلى الشبكة (مربع Cisco) او اي شيء اخر يقوم بطلب مصادقة TACACS+ والتفويض، او يرسل حزم المحاسبة.
- ا**لأساسي**—سلسلة تسمي كيانا معينا يمكن تعيين مجموعة بيانات الاعتماد إليه. وهي عموما تتالف من ثلاثة اجزاء تدعى أوليا، مثيلا، وعالم.التنسيق النموذجي لنموذج Kerberos الأساسي هو basic/instanceREALM.
- أساسي الجزء الأول من مدير Kerberos. في حالة مستخدم، هو اسم المستخدم. وفي حالة الخدمة، يكون اسم الخدمة.
- Realm—الشبكة المنطقية التي تخدمها قاعدة بيانات Kerberos واحدة ومجموعة من مراكز التوزيع الأساسية. وفقا للأعراف، أسماء النطاق عموما هي حروف كبيرة، لتمييز النطاق عن مجال الإنترنت.
- ال**خدمة**—اي برنامج او جهاز كمبيوتر يمكنك الوصول إليه عبر الشبكة. وتتضمن امثلة الخدمات ما يلي:"host"— مضيف، (على سبيل المثال، عند إستخدام Telnet و Krbtgt"FTP"—ftp)"rsh —"المصادقة، مثل تذكرة منح التذاكر"بوب"—بريد إلكتروني
	- التذكرة مجموعة مؤقتة من وثائق الإعتماد الإلكترونية التي تتأكد من هوية عميل ما لخدمة معينة.
- TGT تذكرة منح التذاكر. تذكرة Kerberos خاصة تسمح للعميل بالحصول على تذاكر Kerberos إضافية داخل نطاق Kerberos نفسه.والقياس الجيد لتذكرة منح التذاكر هو تصريح التزحلق لمدة ثلاثة أيام والذي يعد جيدا في أربعة منتجعات مختلفة. يمكنك عرض التصريح في أي منتجع تقرر الذهاب إليه (حتى انتهاء صلاحيته)، وتحصل على تذكرة سفر لهذا المنتجع. بمجرد أن تحصل على تذكرة الوصول، يمكنك التزلج على كل ما تريد في ذلك المنتجع. إذا ذهبت إلى منتجع آخر في اليوم التالي، تظهر لك مرة أخرى بطاقة مرورك، وتحصل على تذكرة سفر إضافية إلى المنتجع الجديد. الفرق هو أن برامج 5V Kerberos تلاحظ أنك تحصل على تصريح التزلج في نهاية الأسبوع، وتحصل على تذكرة الوصول، حتى لا تضطر إلى إجراء المعاملات بنفسك.

# <span id="page-3-0"></span>أمسك

يسرد هذا القسم العديد من العناصر التي يجب أن تكون على دراية بها:

- ∙ تتاكد انت ازلت كل فراغات في التشكيل مبرد. يمكن ان تتسبب المسافات الزائدة في حدوث مشاكل مع خادم kdc5krb. وإلا، يمكنك الحصول على رسالة تقول، "kdc5Krb لا يستطيع بدء قاعدة البيانات للمجال."
- تأكد من تعيين الساعة على الموجه إلى نفس وقت مضيف UNIX الذي يشغل خادم KDC. لمنع المتسللين من إعادة تعيين ساعات النظام الخاصة بهم لمتابعة إستخدام التذاكر منتهية الصلاحية، تم إعداد 5V Kerberos لرفض طلبات التذاكر من أي مضيف لا تقع ساعته ضمن الحد الأقصى المحدد لانحراف ساعة KDC) كما هو محدد في ملف kdc.conf). بالمثل، شكلت مضيف أن يرفض جواب من أي KDC الذي ساعة ليس ضمن الحد الأقصى المحدد لساعة تشويه المضيف (كما هو محدد في ملف krb5.conf). القيمة الافتراضية لأقصى انحراف للساعة هي 300 ثانية (خمس دقائق).
- تأكد من عمل DNS بشكل صحيح. تعتمد عدة جوانب من Kerberos على خدمة الأسماء. من أجل أن توفر Kerberos مستوى الأمان العالي الخاص بها، يكون من الأكثر حساسية لتسمية مشاكل الخدمة من بعض الأجزاء الأخرى من شبكتك. من المهم أن يكون لإدخالات نظام اسم المجال (DNS (والمضيفين لديك المعلومات الصحيحة. يجب أن يكون كل عنوان من عناوين اسم المضيف هو اسم المضيف المؤهل بالكامل ( الذي يتضمن المجال)، ويجب أن يعكس كل عنوان IP الخاص بالمضيف الحل إلى الاسم القانوني.
- لا يسمح دعم Cisco IOS Kerberos V5 باستخدام اسماء النطاقات الصغيرة ولا تقوم شفرة Kerberos في برنامج Cisco IOS بمصادقة المستخدمين إذا كان النطاق في حالة صغيرة. تم إصلاح هذا في برنامج Cisco IOS الإصدار 11.2(7).أحلت cisco بق [10598CSCdj](//www.cisco.com/cgi-bin/Support/Bugtool/onebug.pl?bugid=CSCdj10598) id) [يسجل](//tools.cisco.com/RPF/register/register.do) زبون فقط).الحل الوحيد هو إستخدام أسماء النطاق الكبير (وهو تقليدي).تعمل معاملات الأحرف الصغيرة من أجل إسترداد TGT، ولكن ليس بيانات اعتماد الخدمة. بما أن Cisco يستخدم TGT الجديد الخاص بها من أجل إسترداد بيانات اعتماد الخدمة (المستخدمة لمنع هجوم انتحال KDC (أثناء مصادقة التسجيل، فإن مصادقة Kerberos التي تستخدم حقول صغيرة تفشل دائما.
- يمكن ان يقوم Kerberos V5 ل PPP PAP و CHAP بتعطيل الموجه. تم إصلاح هذا في برنامج Cisco IOS الإصدار 11.2(6).أحلت cisco بق id <u>CSCdj08828</u> بق id ([يسجل](//tools.cisco.com/RPF/register/register.do) زبون فقط).يتمثل الحل البديل لهذا الإجراء في فرض تسجيل دخول EXEC إلى الموجه عبر وضع غير متزامن تفاعلي دون التحديد التلقائي أثناء تسجيل الدخول ثم مطالبة المستخدم ببدء تشغيل PPP يدويا:

aaa authentication ppp default if-needed krb5 local

● لا يقوم 5V Kerberos بالتفويض أو المحاسبة. تحتاج إلى بعض التعليمات البرمجية الأخرى للقيام بذلك.

## <span id="page-3-1"></span>تكوين موجه IOS من Cisco

يصف التكوين الموجود في هذا القسم موجه 5200AS تم تكوينه بالكامل يقوم 5V Kerberos. يستخدم الموجه في هذا التكوين خادم Kerberos لمصادقة كل من جلسات عمل VTY والمستخدمين الذين يطلبون الدخول إلى PPP باستخدام مصادقة PAP.

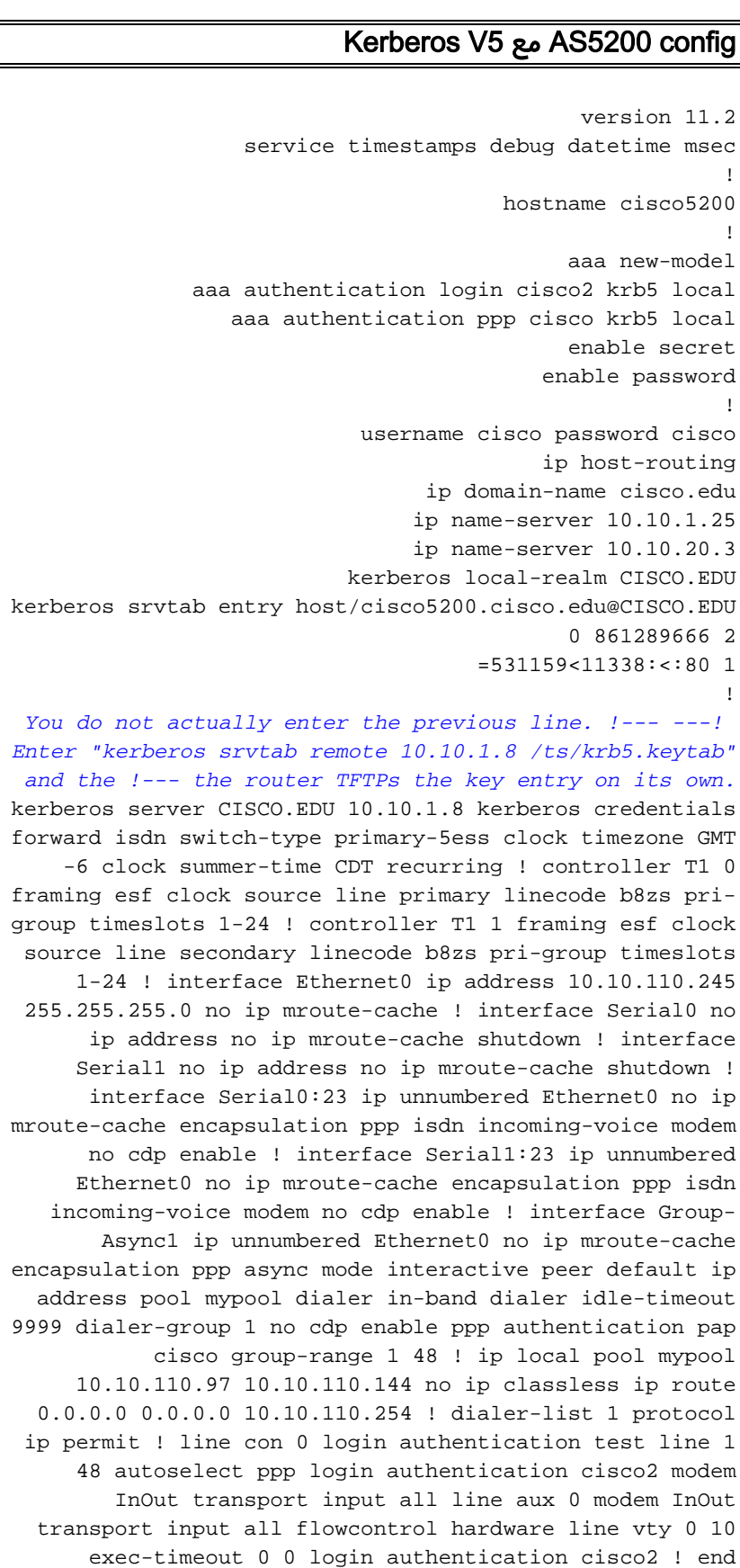

<span id="page-4-0"></span>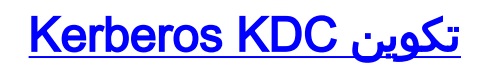

### تأكد من أن لديك المنافذ المناسبة التي تم إعدادها ل ID.

ملاحظة: يستخدم هذا المثال المغلفات. إن يريد أنت Telnet مشفر، أنت تحتاج أن يستبدل ال telnet عادي مع ال kerberized telnet، لذلك هذا مبرد يتلقى مظهر مختلف.

### <span id="page-5-0"></span>إعداد المنافذ ل INETD

cat /etc/services # ---------------------------------------------------------------- # [Syntax: ServiceName PortNumber/ProtocolName [alias\\_1,...,alias\\_n] [#comments # # ServiceNameofficial Internet service name # PortNumber the socket port number used for the service # ProtocolNamethe transport protocol used for the service # alias unofficial service names # comments text following the comment character (#) is ignored# # # tftp69/udp kerberos88/udpkdc kerberos88/tcpkdc kxct549/tcp klogin 543/tcp # Kerberos authenticated rlogin kshell 544/tcp cmd # and remote shell kerberos-adm 749/tcp # Kerberos 5 admin/changepw kerberos-adm 749/udp # Kerberos 5 admin/changepw kerberos-sec 750/udp kdc # Kerberos authentication--udp kerberos-sec 750/tcp kdc # Kerberos authentication--tcp krb5\\_prop 754/tcp # Kerberos slave propagation eklogin 2105/tcp # Kerberos auth. & encrypted rlogin krb524 4444/tcp # Kerberos 5 to 4 ticket translator --------------------------------------------------------------- cat /etc/inetd.conf#

ident stream tcp nowait root /usr/local/etc/in.identd in.identd ftp stream tcp nowait root /usr/sbin/tcpd ftpd telnet stream tcp nowait root /usr/sbin/tcpd telnetd shell stream tcp nowait root /usr/sbin/tcpd rshd# shell stream tcp nowait root /usr/sbin/rshd rshd login stream tcp nowait root /usr/sbin/tcpd rlogind# login stream tcp nowait root /usr/sbin/rlogind rlogind exec stream tcp nowait root /usr/sbin/rexecd rexecd .Run as user "uucp" if you don't want uucpd's wtmp entries # uucp stream tcp nowait root /usr/sbin/uucpd uucpd# finger stream tcp nowait root /usr/sbin/tcpd fingerd# tftp was /tmp and is now /ts for terminal server macros # tftp dgram udp wait nobody /usr/sbin/tcpd tftpd /ts comsat dgram udp wait root /usr/sbin/comsat comsat -----------------------------------------------------------------

### <span id="page-5-1"></span>إعداد ملفات تكوين Kerberos

بعد ذلك، تحتاج إلى إعداد بعض ملفات تكوين Kerberos التي يقرأها خادم KDC. لمزيد من المعلومات حول ما تعنيه هذه المعلمات، ارجع إلى [دليل تثبيت Kerberos أو دليل مسؤول النظام](ftp://athena-dist.mit.edu/pub/ATHENA/kerberos/doc/) .

```
cat /etc/krb5.conf #
                                                       [libdefaults]
                                 default_realm = CISCO.EDU 
                                      ticket_lifetime = 600 
                        default_tgs_enctypes = des-cbc-crc 
                        default_tkt_enctypes = des-cbc-crc 
                                                            [realms]
                                              } = CISCO.EDU 
                               kdc = ciscoaxa.cisco.edu:88 
                        admin_server = ciscoaxa.cisco.edu 
                               default_domain = CISCO.EDU 
                                                           { 
                                                     [domain_realm]
                                     cisco.edu = CISCO.EDU. 
                                     cisco.edu = CISCO.EDU 
                                                           [logging]
                           kdc = FILE:/var/log/krb5kdc.log 
                   admin_server = FILE:/var/log/kadmin.log 
                       default = FILE:/var/log/krb5lib.log 
                              cat /usr/local/var/krb5kdc/kdc.conf #
                                                      [kdcdefaults]
                                           kdc\_ports = 88,750[realms]
                                                 \} = CISCO.EDU
         database_name = /usr/local/var/krb5kdc/principal 
 admin_keytab = FILE:/usr/local/var/krb5kdc/kadm5.keytab 
              acl_file = /usr/local/var/krb5kdc/kadm5.acl 
             acl_file = /usr/local/var/krb5kdc/kadm5.dict 
   key stash file = /usr/local/var/krb5kdc/.k5.CISCO.EDU
                                        kadmind port = 749max_life = 10h 0m 0s 
                         max_renewable_life = 7d 0h 0m 0s 
                            master_key_type = des-cbc-crc 
supported_enctypes = des-cbc-crc:normal des:normal des:v4 
                                 des:norealm des:onlyrealm des:afs3
                                                              {
```
<span id="page-6-0"></span>إعداد قاعدة البيانات لخادم KDC

بعد ذلك، تحتاج إلى إنشاء قاعدة البيانات التي يستخدمها خادم KDC.

```
1. دخلت الأمر kdb5_util:
                                                kadmin/dbutil/kdb5_util #
[Usage: kdb5_util cmd [-r realm] [-d dbname] [-k mkeytype] [-M mkeyname
                                              [m] [cmd options-] 
                                                                [create[-s
                                                               [destroy[-f
                                                        [stash[-f keyfile
                [[...dump[-old] [-ov] [-b6] [-verbose] [filename[princs
                   load[-old] [-ov] [-b6] [-verbose] [-update] filename
                                                        [dump_v4[filename
                    load v4[-t] [-n] [-v] [-K] [-s] stashfile] inputfile
                         ---------------------------------------------------------
```
**kadmin/dbutil/kdb5\_util destroy -r cisco.edu** #

kdb5\_util: No such file or directory while setting active database to "usr/local/var/krb5kdc/principal/"

**kadmin/dbutil/kdb5\_util create -r CISCO.EDU -s** # 'Initializing database '/usr/local/var/krb5kdc/principal ,'for realm 'CISCO.EDU 'master key name 'K/M@CISCO.EDU .You will be prompted for the database Master Password .It is important that you NOT FORGET this password :Enter KDC database master key :Re-enter KDC database master key to verify

هذا مطلوب لاسترداد كلمة مرور srvtab من الموجه عبر TFTP باستخدام الأمر remote srvtab kerberos. **kadmin/dbutil/kdb5\_util stash -r CISCO.EDU** # :Enter KDC database master key

> 2. لإضافة مبادئ ومستخدمين إلى قاعدة البيانات، أستخدم الأمر kadmin.local: **kadmin/cli/kadmin.local** #

kadmin.local: listprincs kadmin/admin@CISCO.EDU kadmin/changepw@CISCO.EDU K/M@CISCO.EDU krbtgt/CISCO.EDU@CISCO.EDU kadmin/history@CISCO.EDU :kadmin.local ? :kadmin.local :Available kadmin.local requests add\_principal, addprinc, ank Add principal delete\_principal, delprinc Delete principal modify\_principal, modprinc Modify principal change\_password, cpw Change password get\_principal, getprinc Get principal list\_principals, listprincs, get\_principals, getprincs List principals add\_policy, addpol Add policy modify\_policy, modpol Modify policy delete\_policy, delpol Delete policy get\_policy, getpol Get policy list\_policies, listpols, get\_policies, getpols List policies get\_privs, getprivs Get privileges ktadd, xst Add entry(s) to a keytab ktremove, ktrem Remove entry(s) from a keytab .list\_requests, lr, ? List available requests .quit, exit, q Exit program ----------------------------------------- إضافة مستخدم: .3 kadmin.local: ank cisco1@CISCO.EDU :"Enter password for principal "cisco1@CISCO.EDU

:"Re-enter password for principal "cisco1@CISCO.EDU .Principal "cisco1@CISCO.EDU" created

#### 4. الحصول على قائمة بقاعدة البيانات الحالية:

kadmin.local: listprincs kadmin/admin@CISCO.EDU kadmin/changepw@CISCO.EDU cisco1@CISCO.EDU K/M@CISCO.EDU krbtgt/CISCO.EDU@CISCO.EDU

kadmin/history@CISCO.EDU

```
أضفت مدخل ل ال cisco مسحاج تخديد:
.5
                  kadmin.local: ank host/cisco5200.cisco.edu@CISCO.EDU
     :"Enter password for principal "host/cisco5200.cisco.edu@CISCO.EDU
 :"Re-enter password for principal "host/cisco5200.cisco.edu@CISCO.EDU
                .Principal "host/cisco5200.cisco.edu@CISCO.EDU" created
                                        إستخراج مفتاح للجدول لموجه Cisco:
.6
                kadmin.local: ktadd host/cisco5200.cisco.edu@CISCO.EDU
    ,Entry for principal host/cisco5200.cisco.edu@CISCO.EDU with kvno 2
.encryption type DES-CBC-CRC added to keytab WRFILE:/etc/krb5.keytab 
                                          7. الق نظرة اخرى على قاعدة البيانات:
```

```
kadmin.local: listprincs
            kadmin/admin@CISCO.EDU
         kadmin/changepw@CISCO.EDU
                  cisco1@CISCO.EDU
                     K/M@CISCO.EDU
        krbtgt/CISCO.EDU@CISCO.EDU
          kadmin/history@CISCO.EDU
host/cisco5200.cisco.edu@CISCO.EDU
               kadmin.local: quit
```

```
8. انقل ملف علامة التبويب الرئيسية إلى مكان يمكن للموجه الوصول إليه فيه:
```

```
/cp /etc/krb5.keytab /ts #
chmod 777 /ts/krb5.keytab #
```
#### بدء تشغيل خادم KDC: .9 kdc/krb5kdc # #

```
تحقق للتأكد من تشغيله بالفعل:
.10
                  'ps -A | grep 'krb5 #
I 0:00.01 kdc/krb5kdc ?? 6043 
 ttypf S + 0:00.05 grep krb5 23427
```

```
11. إجبار الموجه على قراءة إدخال الجدول الرئيسي الخاص به:
cisco5200(config)#kerberos srvtab remote 10.10.1.8 /ts/krb5.keytab
         ! :(Loading /ts/krb5.keytab from 10.10.1.8 (via Ethernet0
                                              [OK - 229/1000 bytes]
```

```
تحقق من الموجه للتأكد من أن كل شيء جاهز:
.12
                cisco5200#write terminal
```

```
aaa new-model
                          aaa authentication login cisco2 krb5 local
                             aaa authentication ppp cisco krb5 local
                                      kerberos local-realm CISCO.EDU
kerberos srvtab entry host/cisco5200.cisco.edu@CISCO.EDU 0 861289666
                                             =531159<11338: <: 0 8 1 2
                                 kerberos server CISCO.EDU 10.10.1.8
                                        kerberos credentials forward
```
#### قم بتشغيل تصحيح الأخطاء وحاول تسجيل الدخول إلى الموجه: .13cisco5200#**terminal monitor**

```
cisco5200#debug kerberos
                                                  Kerberos debugging is on
                                                cisco5200#debug aaa authen
                                       AAA Authentication debugging is on
                                                      cisco5200#show clock
                                          CDT Thu Apr 17 1997 10:16:41.797
                                                                cisco5200#
'Apr 17 15:16:58.965: AAA/AUTHEN: create_user user='' ruser='' port='tty51
                                                   'rem_addr='12.12.109.64
                                    authen_TYPE=ASCII service=LOGIN priv=1
     'Apr 17 15:16:58.969: AAA/AUTHEN/START (0): port='tty51' list='cisco2
                                                ACTION=LOGIN service=LOGIN
```
Apr 17 15:16:58.969: AAA/AUTHEN/START (1957396): found list Apr 17 15:16:58.973: AAA/AUTHEN/START (1667706374): METHOD=KRB5 Apr 17 15:16:58.973: AAA/AUTHEN (1667706374): status = GETUSER Apr 17 15:17:02.493: AAA/AUTHEN/CONT (1667706374): continue\_login Apr 17 15:17:02.493: AAA/AUTHEN (1667706374): status = GETUSER Apr 17 15:17:02.497: AAA/AUTHEN (1667706374): METHOD=KRB5 Apr 17 15:17:02.497: AAA/AUTHEN (1667706374): status = GETPASS Apr 17 15:17:05.401: AAA/AUTHEN/CONT (1667706374): continue\_login Apr 17 15:17:05.405: AAA/AUTHEN (1667706374): status = GETPASS Apr 17 15:17:05.405: AAA/AUTHEN (1667706374): METHOD=KRB5 Apr 17 15:17:05.413: Kerberos:Requesting TGT with expiration date of 861319025 Apr 17 15:17:05.417: Kerberos:Sending TGT request with no .pre-authorization data Apr 17 15:17:05.441: Kerberos:Sent TGT request to KDC Apr 17 15:17:06.405: Kerberos:Received TGT reply from KDC Apr 17 15:17:06.465: Domain: query for 245.110.10.10.in-addr.arpa to 10.10.1.25 Reply received ok Apr 17 15:17:06.569: Kerberos:Sent TGT request to KDC Apr 17 15:17:06.769: Kerberos:Received TGT reply from KDC Apr 17 15:17:06.881: Kerberos:Received valid credential with endtime of 861232625 Apr 17 15:17:06.897: AAA/AUTHEN (1667706374): status = PASS

## <span id="page-9-0"></span>إخراج تصحيح الأخطاء للعينة

فيما يلي مستخدم PPP الذي يقوم بالمصادقة بنجاح.

cisco5200#**debug ppp auth** <Apr 17 15:47:15.285: Async6: Dialer received incoming call from <unknown LINK-3-UPDOWN: Interface Async6, changed state to up% <Apr 17 15:47:17.293: Async6: Dialer received incoming call from <unknown Apr 17 15:47:17.909: PPP Async6: PAP receive authenticate request cisco1 Apr 17 15:47:17.913: PPP Async6: PAP authenticating peer cisco1 'Apr 17 15:47:17.917: AAA/AUTHEN: create\_user user='cisco1' ruser='' port='Async6 'rem\_addr='async/6151010 authen\_TYPE=PAP service=PPP priv=1 'Apr 17 15:47:17.917: AAA/AUTHEN/START (0): port='Async6' list='cisco ACTION=LOGIN service=PPP Apr 17 15:47:17.921: AAA/AUTHEN/START (4706358): found list Apr 17 15:47:17.921: AAA/AUTHEN/START (712179591): METHOD=KRB5 Apr 17 15:47:17.929: Kerberos:Requesting TGT with expiration date of 861320837 .Apr 17 15:47:17.933: Kerberos:Sending TGT request with no pre-authorization data Apr 17 15:47:17.957: Kerberos:Sent TGT request to KDC Apr 17 15:47:18.765: Kerberos:Received TGT reply from KDC Apr 17 15:47:18.893: Kerberos:Sent TGT request to KDC Apr 17 15:47:19.097: Kerberos:Received TGT reply from KDC Apr 17 15:47:19.205: Kerberos:Received valid credential with endtime of 861234437 Apr 17 15:47:19.221: AAA/AUTHEN (712179591): status = PASS .Apr 17 15:47:19.225: PPP Async6: Remote passed PAP authentication sending Auth-Ack Apr 17 15:47:19.225: Async6: authenticated host cisco1 with no matching dialer map LINEPROTO-5-UPDOWN: Line protocol on Interface Async6, changed state to up%

# <span id="page-9-1"></span>استكشاف الأخطاء وإصلاحها

يحتوي هذا القسم على سيناريوهات مختلفة للمشاكل المحتملة. تساعدك هذه الأخطاء على رؤية المشكلة بسرعة.

<span id="page-9-2"></span>اسم النطاق الخطأ

```
cisco5200#
                                         cisco5200#configure terminal
        .Enter configuration commands, one per line. End with CNTL/Z
                      cisco5200(config)#kerberos local-realm junk.COM
                                                           cisco5200#
        ''=Apr 17 15:19:16.089: AAA/AUTHEN: create_user user='' ruser
         port='tty51' rem_addr='12.12.109.64' authen_TYPE=ASCII 
                                            service=LOGIN priv=1 
'Apr 17 15:19:16.093: AAA/AUTHEN/START (0): port='tty51' list='cisco2
                                      ACTION=LOGIN service=LOGIN 
         Apr 17 15:19:16.097: AAA/AUTHEN/START (1957396): found list
        Apr 17 15:19:16.129: AAA/AUTHEN/START (56280416): METHOD=KRB5
        Apr 17 15:19:16.129: AAA/AUTHEN (56280416): status = GETUSER
     Apr 17 15:19:21.721: AAA/AUTHEN/CONT (56280416): continue_login
         Apr 17 15:19:21.721: AAA/AUTHEN (56280416): status = GETUSER
              Apr 17 15:19:21.725: AAA/AUTHEN (56280416): METHOD=KRB5
         Apr 17 15:19:21.725: AAA/AUTHEN (56280416): status = GETPASS
      Apr 17 15:19:26.057: AAA/AUTHEN/CONT (56280416): continue_login
         Apr 17 15:19:26.057: AAA/AUTHEN (56280416): status = GETPASS
              Apr 17 15:19:26.061: AAA/AUTHEN (56280416): METHOD=KRB5
   Apr 17 15:19:26.065: Kerberos:Requesting TGT with expiration date
                                                    of 861319166 
            Apr 17 15:19:26.069: Kerberos:Sending TGT request with no
                                         .pre-authorization data 
           .Apr 17 15:19:26.089: Kerberos:Received invalid credential
          ~~~~~~~~~~~~~~~~~~~ 
       Apr 17 15:19:26.093: AAA/AUTHEN (56280416): password incorrect
           Apr 17 15:19:26.097: AAA/AUTHEN (56280416): status = FAIL
Apr 17 15:19:28.169: AAA/AUTHEN: free user cisco1 tty51 12.12.109.64
                authen TYPE=ASCII service=LOGIN priv=1
        ''=Apr 17 15:19:28.173: AAA/AUTHEN: create_user user='' ruser
          port='tty51' rem_addr='12.12.109.64' authen_TYPE=ASCII 
                                            service=LOGIN priv=1 
'Apr 17 15:19:28.177: AAA/AUTHEN/START (0): port='tty51' list='cisco2
                                      ACTION=LOGIN service=LOGIN 
          Apr 17 15:19:28.177: AAA/AUTHEN/START (1957396): found list
       Apr 17 15:19:28.181: AAA/AUTHEN/START (126312328): METHOD=KRB5
        Apr 17 15:19:28.181: AAA/AUTHEN (126312328): status = GETUSER
```
#### <span id="page-10-0"></span>DNS لا يعمل

Apr 10 17:22:15.370: Kerberos: Requesting TGT with expiration date of 860721735 Apr 10 17:22:15.374: Kerberos: Sending TGT request with no .pre-authorization data Apr 10 17:22:15.398: Kerberos: Sent TGT request to KDC Apr 10 17:22:16.034: Kerberos: Received TGT reply from KDC Apr 10 17:22:16.090: Domain: query for 245.110.10.10.in-addr.arpa to 255.255.255.255 Reply received empty  $\sim\sim\sim\sim$ 

#### <span id="page-10-1"></span>ساعة الموجه غير صحيحة

pppcisco1# ''=Apr 18 20:41:41.011: AAA/AUTHEN: create\_user user='' ruser port='tty51' rem\_addr='171.68.109.64' authen\_TYPE=ASCII service=LOGIN priv=1 'Apr 18 20:41:41.011: AAA/AUTHEN/START (0): port='tty51' list='cisco2 ACTION=LOGIN service=LOGIN Apr 18 20:41:41.015: AAA/AUTHEN/START (1957396): found list

Apr 18 20:41:41.015: AAA/AUTHEN/START (4036314657): METHOD=KRB5 Apr 18 20:41:41.019: AAA/AUTHEN (4036314657): status = GETUSER Apr 18 20:41:43.835: AAA/AUTHEN/CONT (4036314657): continue\_login Apr 18 20:41:43.839: AAA/AUTHEN (4036314657): status = GETUSER Apr 18 20:41:43.839: AAA/AUTHEN (4036314657): METHOD=KRB5 Apr 18 20:41:43.843: AAA/AUTHEN (4036314657): status = GETPASS Apr 18 20:41:48.835: AAA/AUTHEN/CONT (4036314657): continue\_login Apr 18 20:41:48.839: AAA/AUTHEN (4036314657): status = GETPASS Apr 18 20:41:48.839: AAA/AUTHEN (4036314657): METHOD=KRB5 Apr 18 20:41:48.847: Kerberos: Requesting TGT with expiration date of 861424908 Apr 18 20:41:48.851: Kerberos: Sending TGT request with no .pre-authorization data Apr 18 20:41:48.875: Kerberos: Sent TGT request to KDC Apr 18 20:41:49.675: Kerberos: Received TGT reply from KDC Apr 18 20:41:49.795: Kerberos: Sent TGT request to KDC Apr 18 20:41:50.119: Kerberos: Received TGT reply from KDC Apr 18 20:41:50.155: AAA/AUTHEN (4036314657): password incorrect Apr 18 20:41:50.159: AAA/AUTHEN (4036314657): status = FAIL Apr 18 20:41:52.235: AAA/AUTHEN: free user cisco1 tty51 171.68.109.64 authen\_TYPE=ASCII service=LOGIN priv=1 ''=Apr 18 20:41:52.239: AAA/AUTHEN: create\_user user='' ruser port='tty51' rem\_addr='171.68.109.64' authen\_TYPE=ASCII service=LOGIN priv=1 Apr 18 20:41:52.243: AAA/AUTHEN/START (0): port='tty51' list='cisco2' A CTION=LOGIN service=LOGIN Apr 18 20:41:52.243: AAA/AUTHEN/START (1957396): found list Apr 18 20:41:52.247: AAA/AUTHEN/START (1817975874): METHOD=KRB5 Apr 18 20:41:52.247: AAA/AUTHEN (1817975874): status = GETUSER Apr 18 20:42:08.143: AAA/AUTHEN/ABORT: (1817975874) because .Carrier dropped Apr 18 20:42:08.147: AAA/AUTHEN: free user tty51 171.68.109.64 authen\_TYPE=ASCII service=LOGIN priv=1 ---------------------- فيما يلي ما يراه المستخدم:

> **telnet 10.10.110.245**\$ ... Trying 10.10.110.245 .Connected to 10.10.110.245 .'[^' Escape character is

> > User Access Verification

Username: **cisco1** :Password !Kerberos: Failed to retrieve temporary service credentials !Kerberos: Failed to validate TGT Access denied %

:Username

### <span id="page-11-0"></span>العميل غير موجود في قاعدة بيانات Kerberos

''=Apr 18 19:04:49.983: AAA/AUTHEN: create\_user user ruser='' port='tty51' rem\_addr='171.68.109.64' authen\_TYPE=ASCII service=LOGIN priv=1 'Apr 18 19:04:49.987: AAA/AUTHEN/START (0): port='tty51' list='cisco2 ACTION=LOGIN service=LOGIN Apr 18 19:04:49.987: AAA/AUTHEN/START (1957396): found list Apr 18 19:04:49.991: AAA/AUTHEN/START (3962282505): METHOD=KRB5

Apr 18 19:04:49.995: AAA/AUTHEN (3962282505): status = GETUSER Apr 18 19:04:53.475: AAA/AUTHEN/CONT (3962282505): continue\_login Apr 18 19:04:53.479: AAA/AUTHEN (3962282505): status = GETUSER Apr 18 19:04:53.479: AAA/AUTHEN (3962282505): METHOD=KRB5 Apr 18 19:04:53.483: AAA/AUTHEN (3962282505): status = GETPASS Apr 18 19:04:56.283: AAA/AUTHEN/CONT (3962282505): continue\_login Apr 18 19:04:56.283: AAA/AUTHEN (3962282505): status = GETPASS Apr 18 19:04:56.287: AAA/AUTHEN (3962282505): METHOD=KRB5 Apr 18 19:04:56.291: Kerberos: Requesting TGT with expiration date of 861419096 Apr 18 19:04:56.295: Kerberos: Sending TGT request with no .pre-authorization data Apr 18 19:04:56.323: Kerberos: Sent TGT request to KDC Apr 18 19:04:56.355: Kerberos: Received TGT reply from KDC Apr 18 19:04:56.363: Kerberos: Client not found in Kerberos database ~~~~~~~~~~~~~~~~~~~~~~~~~~~~~~~~~~~~~ .Apr 18 19:04:56.371: Kerberos: Received invalid credential Apr 18 19:04:56.375: AAA/AUTHEN (3962282505): password incorrect Apr 18 19:04:56.379: AAA/AUTHEN (3962282505): status = FAIL Apr 18 19:04:58.679: AAA/AUTHEN: free user cisco3 tty51 171.68.109.64 authen\_TYPE=ASCII service=LOGIN priv=1 ''=Apr 18 19:04:58.687: AAA/AUTHEN: create\_user user='' ruser port='tty51' rem\_addr='171.68.109.64' authen\_TYPE=ASCII service=LOGIN priv=1 'Apr 18 19:04:58.687: AAA/AUTHEN/START (0): port='tty51' list='cisco2 ACTION=LOGIN service=LOGIN Apr 18 19:04:58.691: AAA/AUTHEN/START (1957396): found list Apr 18 19:04:58.743: AAA/AUTHEN/START (1209738018): METHOD=KRB5 Apr 18 19:04:58.747: AAA/AUTHEN (1209738018): status = GETUSER Apr 18 19:05:04.863: AAA/AUTHEN/ABORT: (1209738018) because .Carrier dropped

Apr 18 19:05:04.863: AAA/AUTHEN: free user tty51 171.68.109.64 authen\_TYPE=ASCII service=LOGIN priv=1

#### <span id="page-12-0"></span>العميل موجود في قاعدة البيانات لكنه يستخدم كلمة مرور غير صحيحة

 $'$ '=Apr 18 19:06:05.427: AAA/AUTHEN: create user user='' ruser port='tty51' rem\_addr='171.68.109.64' authen\_TYPE=ASCII service=LOGIN priv=1 'Apr 18 19:06:05.427: AAA/AUTHEN/START (0): port='tty51' list='cisco2 ACTION=LOGIN service=LOGIN Apr 18 19:06:05.431: AAA/AUTHEN/START (1957396): found list Apr 18 19:06:05.431: AAA/AUTHEN/START (3693437965): METHOD=KRB5 Apr 18 19:06:05.435: AAA/AUTHEN (3693437965): status = GETUSER Apr 18 19:06:07.763: AAA/AUTHEN/CONT (3693437965): continue\_login Apr 18 19:06:07.763: AAA/AUTHEN (3693437965): status = GETUSER Apr 18 19:06:07.767: AAA/AUTHEN (3693437965): METHOD=KRB5 Apr 18 19:06:07.767: AAA/AUTHEN (3693437965): status = GETPASS Apr 18 19:06:14.895: AAA/AUTHEN/CONT (3693437965): continue\_login Apr 18 19:06:14.899: AAA/AUTHEN (3693437965): status = GETPASS Apr 18 19:06:14.899: AAA/AUTHEN (3693437965): METHOD=KRB5 Apr 18 19:06:14.907: Kerberos: Requesting TGT with expiration date of 861419174 Apr 18 19:06:14.907: Kerberos: Sending TGT request with no .pre-authorization data Apr 18 19:06:14.935: Kerberos: Sent TGT request to KDC Apr 18 19:06:15.643: Kerberos: Received TGT reply from KDC .Apr 18 19:06:15.683: Kerberos: Received invalid credential Apr 18 19:06:15.687: AAA/AUTHEN (3693437965): password incorrect ~~~~~~~~~~~~~~~~~~

Apr 18 19:06:15.691: AAA/AUTHEN (3693437965): status = FAIL Apr 18 19:06:17.695: AAA/AUTHEN: free user cisco1 tty51 171.68.109.64 authen\_TYPE=ASCII service=LOGIN priv=1

''=Apr 18 19:06:17.699: AAA/AUTHEN: create\_user user='' ruser port='tty51' rem\_addr='171.68.109.64' authen\_TYPE=ASCII service=LOGIN priv=1 'Apr 18 19:06:17.703: AAA/AUTHEN/START (0): port='tty51' list='cisco2 ACTION=LOGIN service=LOGIN Apr 18 19:06:17.703: AAA/AUTHEN/START (1957396): found list Apr 18 19:06:17.707: AAA/AUTHEN/START (1568599595): METHOD=KRB5 Apr 18 19:06:17.707: AAA/AUTHEN (1568599595): status = GETUSER Apr 18 19:06:22.751: AAA/AUTHEN/ABORT: (1568599595) because .Carrier dropped Apr 18 19:06:22.755: AAA/AUTHEN: free user tty51 171.68.109.64 authen TYPE=ASCII service=LOGIN priv=1

#### يرى المستخدم هذا الإخراج:

... Trying 10.10.110.245 .Connected to 10.10.110.245 .'[^' Escape character is

User Access Verification

Username: **cisco1** :Password Access denied %

:Username

## <span id="page-13-0"></span>إدخال SRVTAB غير صحيح على الموجه

pppcisco1# (SYS-5-CONFIG\_I: Configured from console by vty0 (171.68.109.64% ''=Apr 18 19:08:55.799: AAA/AUTHEN: create\_user user='' ruser port='tty51' rem\_addr='171.68.109.64' authen\_TYPE=ASCII service=LOGIN priv=1 'Apr 18 19:08:55.803: AAA/AUTHEN/START (0): port='tty51' list='cisco2 ACTION=LOGIN service=LOGIN Apr 18 19:08:55.807: AAA/AUTHEN/START (1957396): found list Apr 18 19:08:55.807: AAA/AUTHEN/START (3369934519): METHOD=KRB5 Apr 18 19:08:55.811: AAA/AUTHEN (3369934519): status = GETUSER Apr 18 19:08:59.011: AAA/AUTHEN/CONT (3369934519): continue\_login Apr 18 19:08:59.011: AAA/AUTHEN (3369934519): status = GETUSER Apr 18 19:08:59.015: AAA/AUTHEN (3369934519): METHOD=KRB5 Apr 18 19:08:59.015: AAA/AUTHEN (3369934519): status = GETPASS Apr 18 19:09:02.219: AAA/AUTHEN/CONT (3369934519): continue\_login Apr 18 19:09:02.219: AAA/AUTHEN (3369934519): status = GETPASS Apr 18 19:09:02.223: AAA/AUTHEN (3369934519): METHOD=KRB5 Apr 18 19:09:02.231: Kerberos: Requesting TGT with expiration date of 861419342 Apr 18 19:09:02.231: Kerberos: Sending TGT request with no .pre-authorization data Apr 18 19:09:02.259: Kerberos: Sent TGT request to KDC Apr 18 19:09:02.311: Kerberos: Received TGT reply from KDC Apr 18 19:09:02.435: Kerberos: Sent TGT request to KDC Apr 18 19:09:02.555: Kerberos: Received TGT reply from KDC Apr 18 19:09:02.643: AAA/AUTHEN (3369934519): password incorrect Apr 18 19:09:02.643: AAA/AUTHEN (3369934519): status = FAIL Apr 18 19:09:04.779: AAA/AUTHEN: free user cisco1 tty51 171.68.109.64 authen TYPE=ASCII service=LOGIN priv=1 ''=Apr 18 19:09:04.783: AAA/AUTHEN: create\_user user='' ruser port='tty51' rem\_addr='171.68.109.64' authen\_TYPE=ASCII service=LOGIN priv=1

'Apr 18 19:09:04.787: AAA/AUTHEN/START (0): port='tty51' list='cisco2 ACTION=LOGIN service=LOGIN Apr 18 19:09:04.791: AAA/AUTHEN/START (1957396): found list Apr 18 19:09:04.843: AAA/AUTHEN/START (2592922252): METHOD=KRB5 Apr 18 19:09:04.843: AAA/AUTHEN (2592922252): status = GETUSER Apr 18 19:09:11.751: AAA/AUTHEN/ABORT: (2592922252) because .Carrier dropped Apr 18 19:09:11.755: AAA/AUTHEN: free user tty51 171.68.109.64 authen\_TYPE=ASCII service=LOGIN priv=1

```
فيما يلي ما يراه المستخدم:
```
... Trying 10.10.110.245 .Connected to 10.10.110.245 .'[^' Escape character is

User Access Verification

Username: **cisco1** :Password !Failed to retrieve SRVTAB key !Kerberos: Failed to validate TGT Access denied %

:Username

# <span id="page-14-0"></span>المراجع

- 1. *دليل مسؤول النظام K*erberos V*5 (ي*رد في ملف مضغوط G-zipped)
	- .2 دليل تثبيت 5V Kerberos
	- Kerberos V5 UNIX مستخدم دليل .3
	- .4 [Kerberos: بروتوكول مصادقة الشبكة](http://web.mit.edu/kerberos/www/)
- .5 خدمة مصادقة شبكة Kerberos) مجموعة GOST الخاصة ب ISI/USC(
- 6. جينيفر جي. شتاينر، كليفورد نيومان، جيفري إ. شيلر. "<u>[Kerberos: خدمة مصادقة لأنظمة الشبكة المفتوحة](ftp://athena-dist.mit.edu/pub/kerberos/doc/usenix.txt)</u> "، USENIX MAR 1988
	- .7 س. ب. ميلر، ب. س. نيومان، ج. إ. شيللر، و ج. ه. سالتزر، "نظام كربروس للتوثيق والإذن،" 87/21/12
	- 8. ر. م. نيدهام و م. د. شرودر، "إستخدام التشفير من أجل المصادقة في شبكات كبيرة من أجهزة الكمبيوتر"، مراسلات ACM، المجلد 21(12)، الصفحات 999-993 (كانون الأول/ديسمبر 1978)
		- V. L. Voydock and S. T. Kent .9، "اليات الأمن في بروتوكولات الشبكة الرفيعة المستوى"، *الدراسات* الاستقصائية الحاسوبية، المجلد 15(2)، ACM) حزيران/يونيه 1983)
- 10. لي غونغ، "مخاطر أمنية تتعلق بالاعتماد على الساعات المتزامنة"، *إستعراض نظم التشغيل،* المجلد 26، المجلد الأول، الصفحات 53-49
	- ،C. Neuman and J. Kohl، "The Kerberos Network Authentication Service (V5)"، RFC 1510 .11 أيلول/سبتمبر 1993
		- IEEE "الكمبيوتر لشبكات مصادقة خدمة :B. Clifford Newan and Thiore TsO، "Kerberos .12 9)32 ،Communications(، أيلول/سبتمبر 1994ملاحظة: العديد من هذه الوثائق، التي تشمل وثيقة Neuman، Schiller، and Steiner (#9) متاحة أيضا عن طريق FTP من <u>نظام MIT Athena - وثائق</u> [Kerberos](ftp://athena-dist.mit.edu/pub/ATHENA/kerberos/doc/) . للحصول على نسخ من RFCs، ارجع إلى [الحصول على مستندات RFCs والمعايير.](//www.cisco.com/en/US/tech/tk364/technologies_tech_note09186a0080093f2a.shtml)

## <span id="page-14-1"></span><u>معلومات ذات صلة</u>

● [صفحة دعم Kerberos](//www.cisco.com/en/US/tech/tk583/tk385/tsd_technology_support_sub-protocol_home.html?referring_site=bodynav)

● [الدعم الفني - Systems Cisco](//www.cisco.com/cisco/web/support/index.html?referring_site=bodynav)

ةمجرتلا هذه لوح

ةي الآلال تاين تان تان تان ان الماساب دنت الأمانية عام الثانية التالية تم ملابات أولان أعيمته من معت $\cup$  معدد عامل من من ميدة تاريما $\cup$ والم ميدين في عيمرية أن على مي امك ققيقا الأفال المعان المعالم في الأقال في الأفاق التي توكير المالم الما Cisco يلخت .فرتحم مجرتم اهمدقي يتلا ةيفارتحالا ةمجرتلا عم لاحلا وه ىل| اًمئاد عوجرلاب يصوُتو تامجرتلl مذه ققد نع امتيلوئسم Systems ارامستناه انالانهاني إنهاني للسابلة طربة متوقيا.